# **Toolbox para la Identificación de Áreas Prioritarias para la Conservación**

**Modelo SIG Dinámico Versión 1.0**

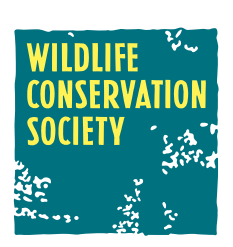

# **Toolbox para la Identificación de Áreas Prioritarias para la conservación**

**Modelo SIG Dinámico Versión 1.0**

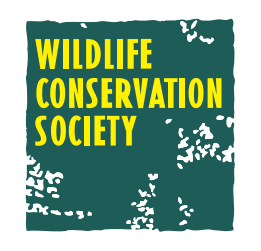

Con el apoyo de:

MacArthur Foundation

#### **Toolbox para la Identificación de Áreas Prioritarias para la Conservación**

© Wildlife Conservation Society www.wcscolombia.org ISBN: 978-958-98927-7-0

#### **Autores:**

Carlos Andrés Ríos-Franco Padu Franco Creutzberg Germán Forero-Medina

**Con el apoyo de:** MacArthur Foundation

#### **Diseño e impresión:**

El Bando Creativo

#### **Citese como:**

Ríos-Franco, C. A., Franco, P., & Forero-Medina, G. 2013. Toolbox para la identificación de áreas prioritarias para la conservación, Modelo SIG dinámico V1.0. Wildlife Conservation Society Colombia - MacArthur Foundation. Santiago de Cali. pp 24.

#### **Contacto:**

Carlos Andrés Ríos-Franco Coordinador SIG - WCS Colombia email: cRioswcs.org

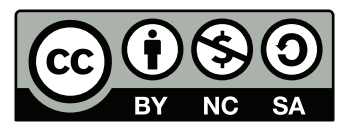

Este documento y el toolbox se encuentran bajo una Licencia Creative Commons Atribución-NoComercial-Compartir Igual 2.5 Colombia.

creativecommons.org/licenses/by-nc-sa/2.5/co/

# **CONTENIDO**

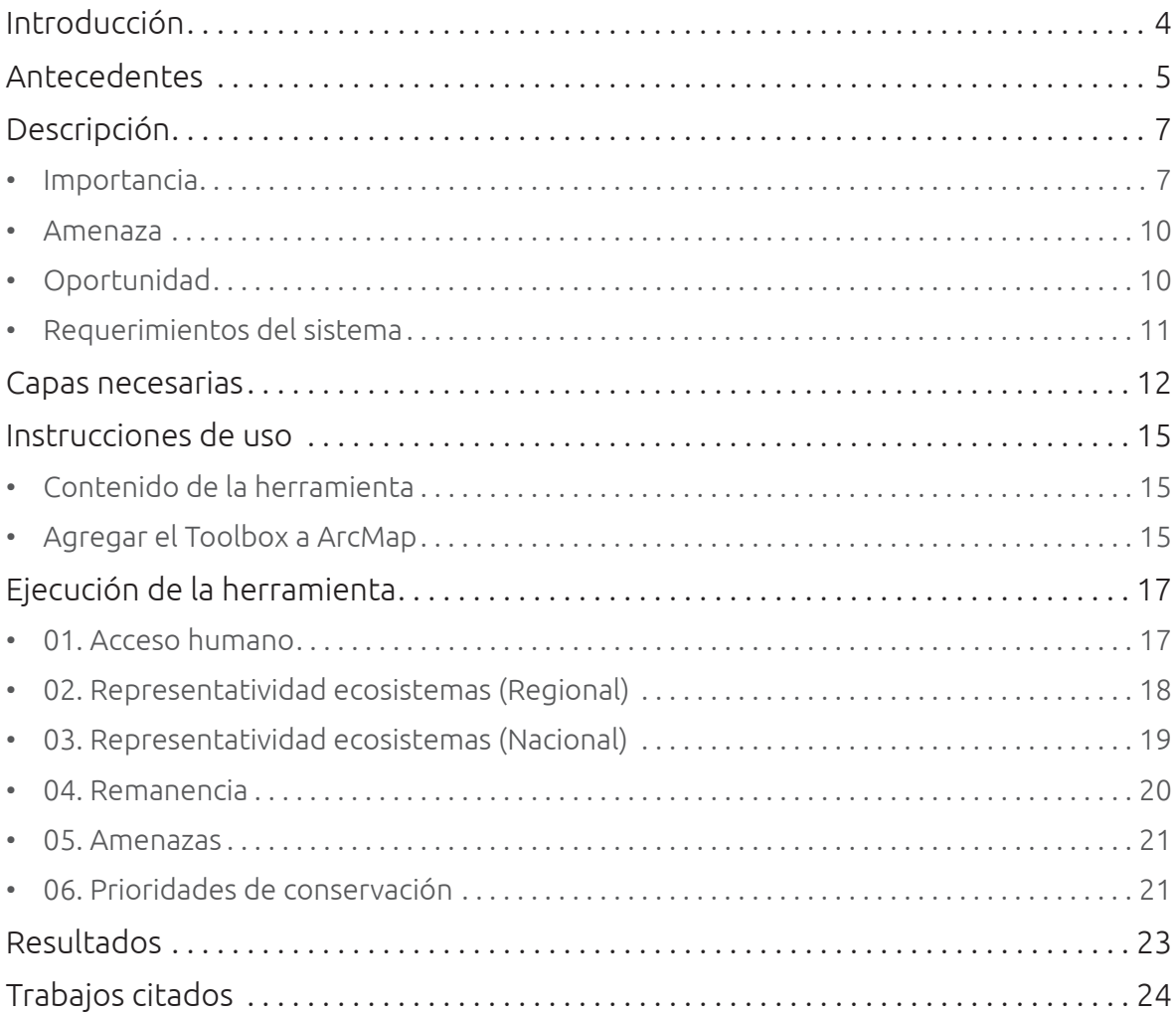

## **INTRODUCCIÓN**

E l presente documento es una guía para el uso de una herramienta creada para realizar análisis regionales, que sirvan como ayuda en el proceso de selección de áreas prioritarias de conservación, principalmente en Colombia.

Es bien conocido que la estrategia más efectiva para evitar la pérdida de biodiversidad es la creación de áreas destinadas para la protección. Por lo tanto, esta herramienta se realizó con el objeto de guiar el proceso de selección de áreas candidatas para protección y definir prioridades de conservación. En principio la herramienta fue diseñada para el territorio andino Colombiano, pero puede usarse para toda Colombia o para otras partes en el mundo.

WCS Colombia lleva más de diez años acompañando el proceso de formación y desarrollo del Sistema Regional de Áreas Protegidas del Eje Cafetero y dentro de este proceso se han realizado diferentes aproximaciones a la priorización de áreas para la conservación. Actualmente, en el marco del proyecto *"Respuesta al Cambio Climático: Planificación Adaptativa para la Conservación en los Andes Colombianos",* financiado por la Fundación John D. y Catherine T. MacArthur, WCS considera que la creación de nuevas áreas protegidas es además una acción que puede llevar a mitigar en algún grado los efectos del cambio climático. Dado que los recursos provenientes del sector público para el establecimiento de áreas protegidas son limitados, es necesario determinar cuales áreas serían prioritarias para conservación, de acuerdo con los objetivos deseados.

La herramienta que aquí se presenta fue desarrollada como un Toolbox para ser usado con el Software ArcGIS®1 , se basa en herramientas de análisis espacial y el ModelBuilder™ para definir los procesos de la herramienta. Integra variables que indican la **importancia** del ecosistema, qué nivel de **amenaza** posee, e identifica dónde puede ser **oportuno** establecer un área protegida.

1. ArcGIS® software de ESRI. ArcGIS®, ArcMap™, ArcToolbox™ y ModelBuilder™ son propiedad intelectual de ESRI y son usados con licencia. Copyright © ESRI. Todos los derechos reservados. Para obtener más información sobre el software ESRI®, visite *www.esri.com*

## **ANTECEDENTES**

E n el 2004, con el acompañamiento de WCS, se llevó a cabo un taller de expertos y con base en insumos ya producidos, como el mapa de ecosistemas originales, las coberturas actuales y los análisis de biodiversidad y de vacíos de representación, se realizó la **selección de áreas candidatas** para complementar las áreas protegidas ya existentes en el SIRAP-EC (SIRAP-EC, 2009). Se preseleccionaron varias áreas y con una serie de criterios se calificaron en dos dimensiones: irremplazabilidad y viabilidad. La irremplazabilidad da una medida del valor biológico o importancia del área para el sistema. La viabilidad se refiere a las posibilidades que tiene un área de persistir hacia el futuro, con su integridad biológica intacta (hasta donde sea posible). De las áreas preseleccionadas, se escogieron 64 áreas con una extensión de 533.756 ha. Por medio de las declaratorias realizadas durante el periodo 2004-2008 se han cubierto 42.730 ha del total de las candidatas (SIRAP-EC, 2009).

En octubre de 2009, a partir de una de las primeras versiones del mapa de ecosistemas generado por Suárez *et al.* (2011), se realizó un ejercicio de representatividad en el marco del *Taller de prioridades de conservación de noroccidente.* Allí se definieron 122 ecosistemas naturales, de los cuales al cruzarse con las áreas protegidas dentro del límite del SIRAP, 69 (57%) no se encuentran representados. De los 53 ecosistemas representados, 22 tienen una representación menor del 5% del área total del ecosistema en un área protegida. Estos 122 ecosistemas se simplificaron en el taller de integridad de WWF en 31 ecosistemas, de los cuales al cruzarse con las áreas protegidas dentro del límite del SIRAP, 6 (19%) no se encuentran representados dentro de las áreas protegidas. De los 25 ecosistemas representados, 6 tienen una representación menor al 5% del área total del ecosistema en un área protegida (Ríos-Franco, 2009).

En octubre de 2011, en el marco del memorando de entendimiento (MdE) se realizó un ejercicio conjunto de prioridades de conservación entre el SIRAP Macizo y SIRAP Eje Cafetero a partir de los mapas de ecosistemas generados por WWF para el SIRAP Macizo y SIRAP Eje Cafetero, en una escala 1:100.000. Este proceso se realizó usando la siguiente metodología (Ríos-Franco & Franco, 2011):

Unificación de tipos de ecosistemas

- Remanencia de biomas. Se determinó el porcentaje del área total que aún se encuentra en estado natural por cada bioma, para darle mayor prioridad a aquellos biomas con menor cobertura natural
- Se determinó la representatividad de cada ecosistema
- Se determinó la Urgencia usando esta operación entre capas: Urgencia = 1 - ([Representatividad] \* [Biomas en estado natural]).
- Se generó una capa formato raster para cada una de las siguientes amenazas: proyectos hidroenergéticos, minería e hidrocarburos a las cuales se les asignaron valores de 0 a 1, de acuerdo con su amenaza.
- Las áreas prioritarias se definieron al integrar las urgencias con las amenazas, y multiplicando estas dos capas

Durante 2012 WCS Colombia hizo parte del proceso para determinar prioridades de conservación en el departamento del Quindío junto con la fundación Las Mellizas. En un taller en Armenia, el SIDAP Quindío determinó que el 100% de los ecosistemas naturales se deben conservar, por este motivo se definió una metodología para determinar qué de todo lo natural se debería conservar con mayor urgencia. Para esto se ponderaron y sumaron las variables espacializadas de representatividad, remanencia, fragmentación y proyectos en el departamento. Después de integrar estas variables, se reclasificó el resultado en valores de 1 a 5, en donde 1 se debe considerar como más urgente (Fundación Las Mellizas, Ríos-Franco, Gómez-Hoyos, & Franco, 2012).

## **DESCRIPCIÓN**

E sta herramienta se desarrolló con el objetivo de dar apoyo a la planificación sistemática de la conservación, con ella se busca incorporar varios criterios que puedan ser retroalimentados cada vez que se obtiene información actualizada. Los criterios tienen un enfoque estructural y composicional (según Andrade & Corzo, 2011) que integran variables que son de importancia para la determinación espacial de áreas importantes para la protección. Está dirigida a personas con conocimiento medio en SIG o técnicos SIG de corporaciones autónomas regionales, municipios y ONG que quieran determinar prioridades de conservación en una zona de estudio, preferiblemente en un ámbito regional. La herramienta se basa en operaciones entre capas raster, por lo que convierte las capas vectoriales en raster para permitir efectuar operaciones complejas entre capas.

Una característica importante y novedosa de la herramienta es su flexibilidad, ya que permite al usuario determinar los porcentajes que cada variable tendrá al ponderar en las operaciones para determinar acceso humano, amenazas y prioridades de conservación. De esta forma, el usuario puede decidir qué variables considera que son más importantes o deben tener más peso a la hora de seleccionar un área protegida. Esta decisión dependerá de los objetivos de conservación que tenga el sistema. Por ejemplo, si el objetivo es proteger todos los ecosistemas, la representatividad será la variable de más peso, pero si el objetivo es proteger todos los ecosistemas y las áreas donde hay mayor riqueza biológica, entonces la capa de número de especies también tendrá un peso considerable. Por esta razón es muy importante definir los objetivos del sistema de áreas protegidas previamente. Las variables se califican de 0 a 1, teniendo en cuenta que la suma entre los valores asignados a cada variable en la ponderación debe ser igual a 1. Además la herramienta puede ser modificada directamente en el ModelBuilder™ lo que permite agregar o quitar variables y alterar operaciones entre capas.

La herramienta busca integrar mediante operaciones aritméticas espaciales, criterios de Importancia, Amenaza (Urgencia) y Oportunidad, de acuerdo con lo propuesto por Andrade & Corzo (2011), para determinar las áreas prioritarias para conservación. Ver Figura 1.

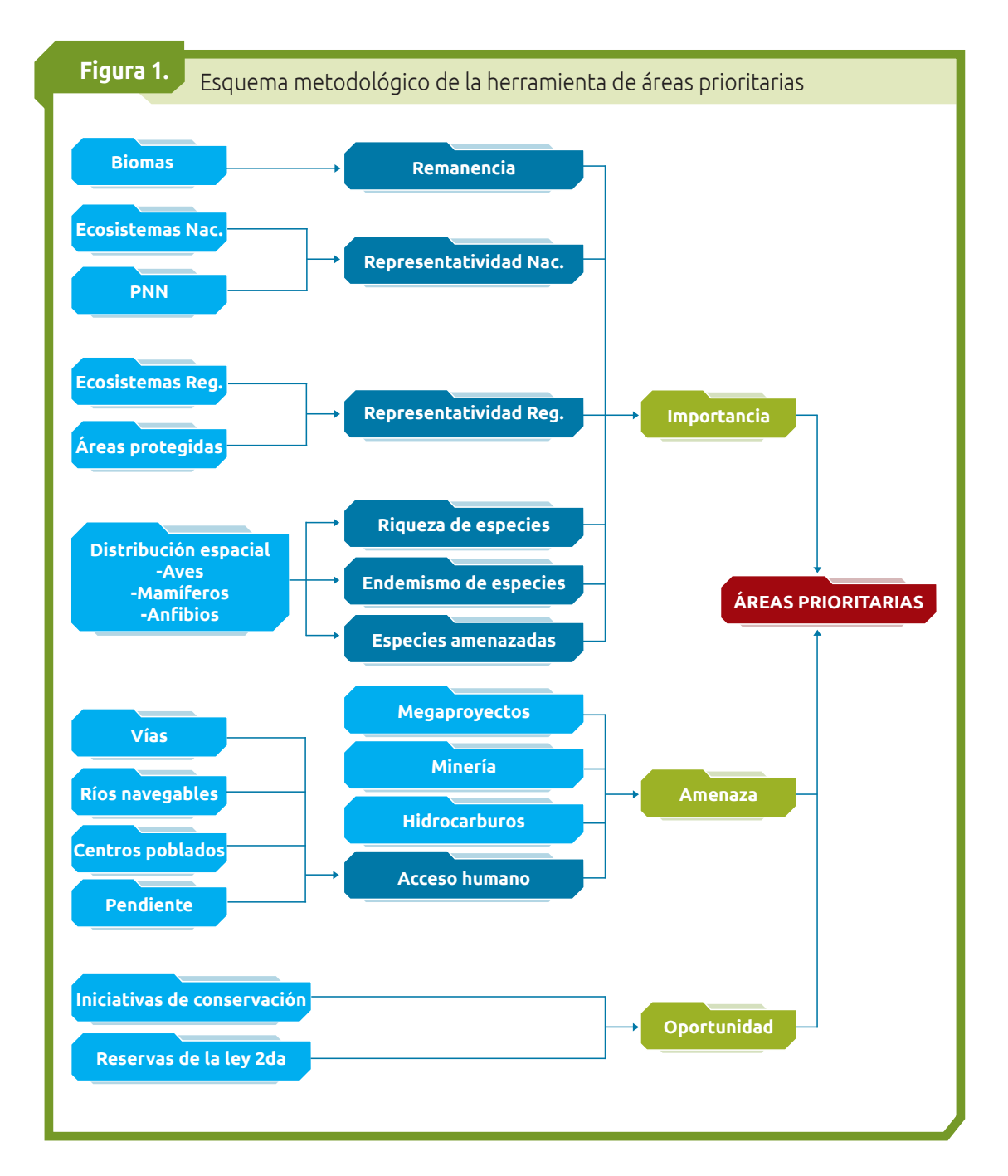

## **Importancia**

Las áreas **Importantes** para la conservación están determinadas por diferentes operaciones, que buscan priorizar áreas que sean representativas en especies y ecosistemas y que no se encuentren en el sistema de áreas protegidas nacional ni regional. Se tienen en cuenta los siguientes criterios:

#### **Remanencia**

Se calcula definiendo cuánto del ecosistema original permanece en estado natural, sin embargo, el área total de los ecosistemas originales se desconoce, así que para esta herramienta nos referimos como remanencia lo que se conserva aún en cobertura natural en un bioma. Este criterio le da un mayor valor a los biomas que tengan menor porcentaje de cobertura natural.

Indica el grado en que los distintos ecosistemas se encuentran representados en áreas protegidas. Los valores de representatividad a nivel nacional se incorporan para darle mayor valor a los ecosistemas que se encuentren menos representados en el Sistema de Parques Nacionales Naturales en el país. De esta forma se busca articular las dos escalas (nacional y regional) e incorporar las prioridades nacionales en un contexto regional. Los ecosistemas que tengan menor representatividad, tendrán una mayor valoración. **Representatividad a escala nacional**

#### **Representatividad a escala regional**

Se evalúa la representatividad de los ecosistemas regionales (o de la zona de estudio) en el sistema regional de áreas protegidas (incluyendo Parques Nacionales Naturales). Los ecosistemas que tengan menor representatividad, tendrán una mayor valora-

#### **Riqueza de especies**

ción.

Representa el número total de especies en un lugar determinado. Esta capa se provee para Colombia y se generó teniendo en cuenta los mapas de distribución generados para mamíferos, anfibios, reptiles y aves. Para elaborar esta capa se usaron las distribuciones de las especies disponibles en bases de datos globales; para las aves se tomaron los datos de *NatureServe* (Ridgely, *et al*., 2007)<sup>2</sup>, mamíferos, anfibios y reptiles de UICN (2012)<sup>3</sup>. Un mayor número de especies representa un mayor valor de importancia.

#### **Endemismo de especies**

Representa el número total de especies que tienen su distribución restringida a los límites políticos de un país. Se usaron las mismas bases de datos mencionadas anteriormente, seleccionando las especies cuya distribución se encuentra dentro de los límites de Colombia. Un mayor número de especies endémicas representa un mayor valor de importancia.

#### **Especies amenazadas**

Representa el número de especies de aves, mamíferos y anfibios que se encuentra en alguna categoría de amenaza (Vulnerable (VU), En peligro (EN), En Peligro Crítico (CR)) según la clasificación de la Lista Roja de Especies Amenazadas de UICN (2012). Se emplearon las bases de datos de distribución anteriormente mencionadas. Un mayor número de especies amenazadas representa un mayor valor de importancia.

<sup>2.</sup> Datos aportados por *NatureServe* en colaboración con Robert Ridgely, James Zook, *The Nature Conservancy - Migratory Bird Program*, *Conservation International* - CABS, *World Wildlife Fund - US*, y *Environment Canada* - WILDSPACE. http://www.natureserve.org/

<sup>3.</sup> UICN - *International Union for Conservation of Nature*. http://www.iucnredlist.org/

#### **Amenaza**

La **Amenaza** indica los sitios que deberían priorizarse a corto plazo, es decir, en donde algún ecosistema se encuentre en conflicto con actividades humanas y por lo tanto, sea necesario tomar medidas más urgentes que en otros sitios. Son sitios más vulnerables a ser transformados por actividades humanas (Forero-Medina & Joppa, 2010). Está determinada por:

Representa la facilidad que tiene la población humana de acceder a un lugar. Los lugares más accesibles tienen mayor valor de amenaza ya que se presentan más oportunidades para caza y extracción de recursos (Sanderson, *et al.*, 2002). **Acceso humano**

Las vías y ríos facilitan el acceso para cazar y extraer recursos naturales. El acceso humano se calcula considerando la ubicación de los asentamientos humanos, las vías carreteables y los ríos navegables. En primer lugar se calcula la probabilidad de acceso a partir de cada uno de estos elementos; luego, las probabilidades se combinan y modulan por la pendiente del terreno. Para cuantificar la distancia máxima que una persona puede recorrer en un día, se utilizó la "función de caminata" (*the hiking function*) propuesta por Imhof (1950), la cual sugiere que una persona puede caminar un máximo de 3 kilómetros cada hora, por terreno no carreteable y con una pendiente del 0%. Por lo tanto, si una persona destina cuatro horas para ir y cuatro para volver, la distancia máxima que puede alcanzar en un día, a partir de un punto dado, es de 12 km (Ríos-Franco & Franco, 2012).

Para calcular la probabilidad de acceso a partir de vías y ríos, se emplea una función *gaussiana* con los mismos criterios usados para los asentamientos, excepto que la distancia máxima también se moduló por la cercanía a los centros poblados. La distancia máxima que una persona puede recorrer desde de un centro poblado es de 12 km, sin embargo, a medida que una persona se aleja de un centro poblado por una vía o río, el tiempo empleado para caminar alejándose de los

mismos, será menor. Por lo tanto, en cuanto se aleja del centro poblado, la distancia máxima que una persona puede recorrer se reduce a 6 km. Lo anterior se debe al supuesto que una persona va a usar tiempo desde su lugar de vivienda por la carretera o río, lo que reduce el tiempo disponible por día de caminata desde el borde de la vía o río (Ríos-Franco & Franco, 2012). Ver Figura 2.

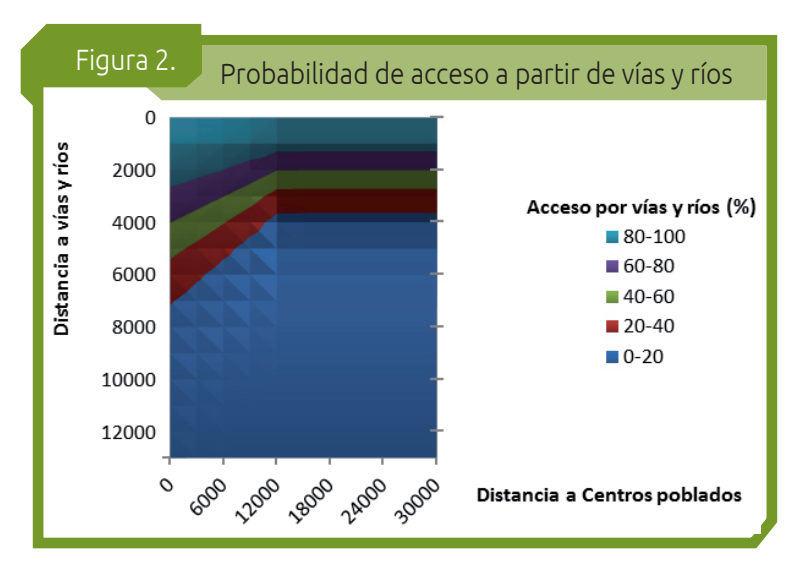

#### La herramienta permite incorporar otras tres variables que impliquen algún tipo de amenaza a los ecosistemas naturales. Para este caso, se usaron polígonos de megaproyectos, minería e hidrocarburos, pero se pueden incorporar otras variables que se consideren. Por ejemplo, Andrade & Corzo (2011) identifican seis factores principales que amenazan la biodiversidad: la agroindustria, la industria forestal, los distritos de riego, los bloques de exploración y producción de hidrocarburos, las licencias mineras, megaproyectos de transporte y los hidroenergéticos. **Otras amenazas**

## **Oportunidad**

La **Oportunidad** está dada por aquellos lugares en que podría ser más fácil establecer un área protegida, ya sea porque existe un proceso anterior de establecimiento de un área protegida o porque es un terreno baldío del estado. En esta herramienta, la oportunidad está determinada por:

#### **Iniciativas de conservación**

En esta capa se incluyen todas las iniciativas de conservación de la zona de estudio, lugares en donde exista un proceso de concertación con la comunidad. Aquí se incluirían las áreas protegidas que no fueron incluidas dentro de la homologación de la clasificación de áreas del decreto 2372 de 2010 (para Colombia).

**Reservas forestales de ley segunda**

Incluyen las zonas forestales protectoras definidas por la Ley 2 de 1959 para el desarrollo de la economía forestal y protección de los suelos, las aguas y la vida silvestre.

## **Requerimientos del sistema**

- *ArcGIS 9.3*®, *ArcGIS 10.0*® ó *ArcGIS 10.1*®
- Extensión *Spatial Analyst*
- Todas las capas espaciales listadas a continuación

## **Capas necesarias**

continuación se listan las capas necesarias para la ejecución de la herramienta;<br>Son en su mayoría capas vectoriales, a excepción del Modelo de Elevación Digi-<br>Lal (DEM por sus siglas en ingles *Digital Elevation Model*) y son en su mayoría capas vectoriales, a excepción del Modelo de Elevación Digital (DEM por sus siglas en ingles *Digital Elevation Model*) y las capas con los valores de riqueza, endemismo y amenaza de vertebrados. Prepare los datos como se indica a continuación e ingrese las capas en un mismo sistema de coordenadas proyectadas (Magna-Sirgas, ARENA4 o UTM). Se recomienda ingresar las capas en una misma escala de trabajo, aunque esto dependerá de la información disponible.

#### **Limite (polígono):**

Es una capa vectorial de tipo polígono que limita el sitio del análisis. Todas las capas que ingrese deberán contener información dentro del límite de este polígono.

**Centros poblados (polígono):**

Es una capa vectorial de tipo polígono que contiene los límites de grandes y medianas ciudades.

**Centros poblados (punto):**

Es una capa vectorial de tipo punto, que contiene aquellos centros poblados que por su tamaño, están representados en la cartografía como puntos.

Es una capa vectorial que puede ser polígono o línea y contiene los ríos que puedan ser usados como medio de transporte fluvial, sin importar el tamaño de la embarcación. Si no se tiene conocimiento de cuáles ríos puedan ser navegables, se recomienda el uso de las capas en que los ríos se representan como polígonos, ya que eso supone que al representarse de esta forma, poseen la anchura necesaria para el paso de una embarcación. **Ríos navegables (polígono - línea):**

#### **Vías (línea):**

Es una capa vectorial de tipo línea que contiene todas las vías dentro del área de estudio. Se deben incluir en esta capa vías primarias, secundarias y terciarias.

#### **DEM (raster):**

Modelo de Elevación Digital (DEM), es una capa raster en donde cada celda (o pixel) representa el valor promedio de la altura y debe cubrir toda el área del lími-

te. Tenga en cuenta que el tamaño de celda de esta capa será la unidad de resolución para todo el análisis.

#### **Ecosistema Regional (polígono):**

Es una capa vectorial de tipo polígono que contiene los diferentes tipos de ecosistemas para el área de estudio. Recuerde que esta capa debe tener los siguientes atributos y deben nombrarse exactamente como se representa a continuación (Tenga presente el uso de las mayúsculas y minúsculas):

<sup>4.</sup> ARENA: Antigua Red Nacional.

- **• ECOS** (tipo texto). Contiene el nombre de los ecosistemas
- **• TIPO** (tipo texto). Contiene el tipo de ecosistema y debe contener uno de dos valores "*Natural*" o "*Transformado*"
- **• UNISUP** (tipo texto). Se refiere a la Unidad Superior a Ecosistemas, la cual puede darse por los biomas o los bioclimas, de acuerdo como se tiene estructurado el mapa de ecosistemas.
- **• [Shape\_Area]** (tipo doble). Por lo general si la capa se encuentra almacenada en una geodatabase, este atributo está por defecto; en el caso que no se tenga, se debe adicionar este atributo y calcular el área.

#### **Áreas protegidas (polígono):**

Es una capa vectorial de tipo polígono que contiene las áreas protegidas del sitio de estudio, de preferencia las áreas protegidas homologadas y recategorizadas de acuerdo con el Decreto 2372 de 2010 (para Colombia). Las áreas protegidas que no se encuentren homologadas, se tendrán en cuenta como "*iniciativas de conservación*".

**Ecosistemas nacional (polígono):**

Es una capa vectorial de tipo polígono que contiene los diferentes tipos de ecosistemas de Colombia. Recuerde que esta capa debe tener los siguientes atributos y deben nombrarse exactamente como se representa a continuación (Tenga presente el uso de las mayúsculas y minúsculas):

**• ECOS** (tipo texto). Contiene el nombre de los ecosistemas

- **• TIPO** (tipo texto). Contiene el tipo de ecosistema y debe contener uno de dos valores "*Natural*" o "*Transformado*"
- **[Shape\_Area]** (tipo doble). Por lo general si la capa se encuentra almacenada en una geodatabase, este atributo está por defecto; en el caso que no se tenga, se debe adicionar este atributo y calcular el área.

#### **Parques Nacionales Naturales (polígono):**

Es una capa vectorial de tipo polígono que contiene las áreas protegidas de carácter nacional para toda Colombia.

#### **Amenazas (polígono):**

Se deberán usar tres capas vectoriales de tipo polígono que representen algún tipo de amenaza para los ecosistemas naturales. Por ejemplo, exploración y producción de hidrocarburos (mapa de tierras obtenido de http://www.anh.gov.co/), proyectos de infraestructura (transporte e hidroenergéticos), minería, agroindustria, forestal, distritos de riego, entre otras.

Estas capas deberán tener un atributo llamado *"AMENAZA"* (de tipo doble) que contendrá una calificación de 1 a 10, donde 10 implicará la más alta amenaza (tanto impacto como inmediatez deberán ser tenidos en cuenta para valorar la amenaza).

#### **Iniciativas de conservación (polígono):**

Es una capa vectorial de tipo polígono que contiene todas las iniciativas de conservación que no entraron dentro de la homologación y recategorización del decreto 2372 de 2010. Esta capa debe tener un atributo llamado "*NOMBRE*", de tipo texto que contendrá el nombre de la iniciativa (no puede ser nulo).

#### **Reservas Forestales de Ley Segunda (polígono):**

Es una capa vectorial de tipo polígono que contiene las áreas definidas como Reservas Forestales de Ley Segunda. Debe tener un atributo llamado "*NOMBRE*", de tipo texto que contendrá el nombre de la reserva (no puede ser nulo).

**Riqueza de especies**

Es una capa raster con una resolución de ~928 metros, (ya está generada para Colombia). Cada pixel de esta capa representa el número de especies de aves, mamíferos, anfibios y reptiles<sup>s</sup> que se encuentran en ese lugar.

**Número de especies amenazadas** Es una capa raster con una resolución de ~928 metros, (ya está generada para Colombia). Cada pixel de esta capa representa el número de especies de aves, mamíferos y anfibios que se encuentra en alguna categoría de amenaza (Vulnerable

(VU), En peligro (EN), En Peligro Crítico (CR)) según la clasificación de la Lista Roja de Especies Amenazadas de UICN (2012). Se usaron las bases de datos anteriormente mencionadas y se unieron con la Lista Roja.

**Número de especies endémicas**

Es una capa raster con una resolución de ~928 metros, (ya esta generada para Colombia). Cada pixel de esta capa representa el número de especies de aves, mamíferos y anfibios endémicos para Colombia, se usaron las bases de datos ante-

riormente mencionadas seleccionando los registros que se encontraban exclusivamente dentro de los límites de Colombia.

<sup>5.</sup> La base de datos para reptiles se encuentra algo incompleta para Colombia.

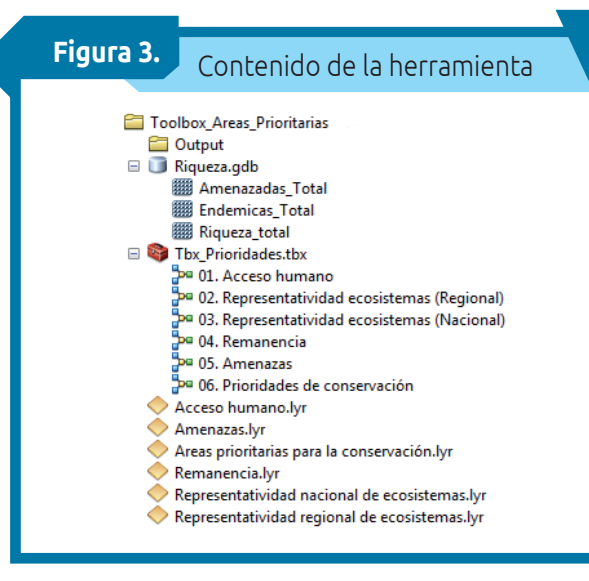

## **Instrucciones de uso**

## **Contenido de la herramienta**

Copie la carpeta "**Toolbox\_Areas\_ Prioritarias**" a su computador y use la versión de la herramienta de acuerdo a su versión de ArcGIS. Allí encontrará una carpeta llamada "**Output**" que será la carpeta de trabajo; seis archivos tipo "*layer*" que pueden servir como simbología de las salidas y el Toolbox que contiene seis modelos (ver Figura 3).

## **Agregar el Toolbox a ArcMap**

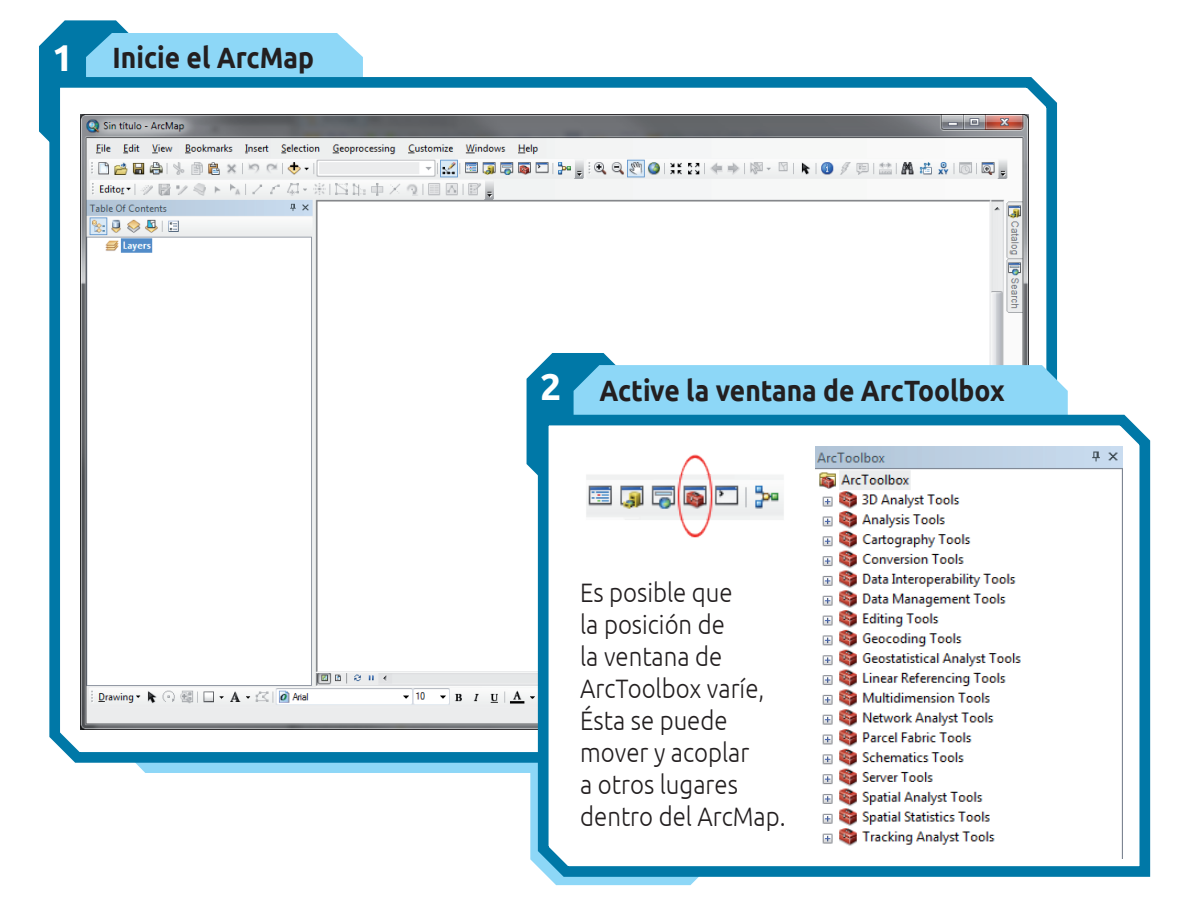

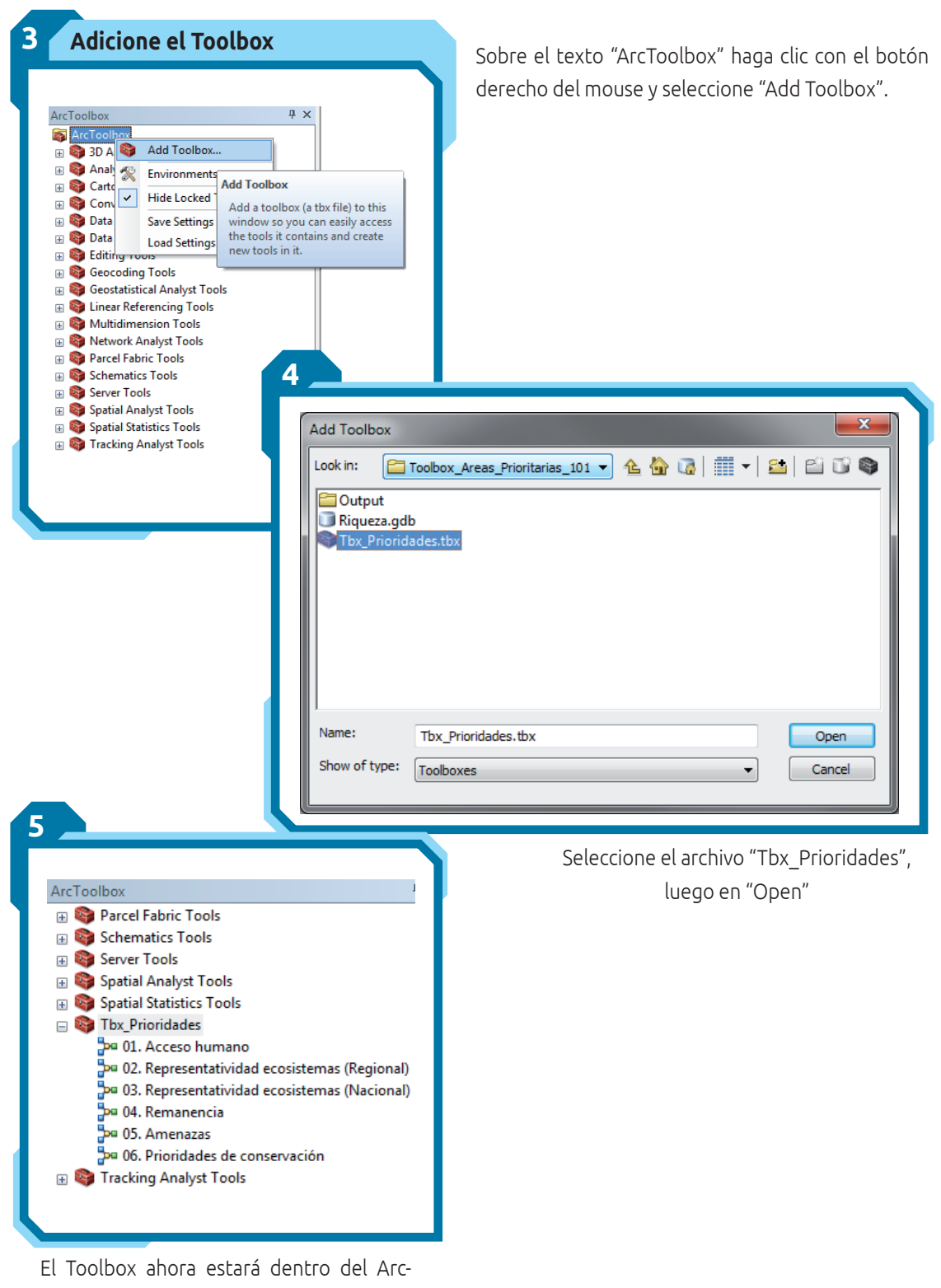

Toolbox

# **Ejecución de la herramienta**

## **01. Acceso humano**

Este modelo genera un archivo en formato raster llamado "*r\_Acceso*" que es almacenado en una "*File Geodatabase*" ubicada en la **Carpeta de trabajo** llamada "*FGDB\_Prioridades.gdb*". Este archivo en formato raster contiene valores de 0 a 1; cuando el valor se acerca a 1 (100%) se refiere a lugares altamente accesibles y cuando se aleja de 1, a lugares de difícil acceso.

El modelo se ejecuta al hacer doble clic dentro del Toolbox

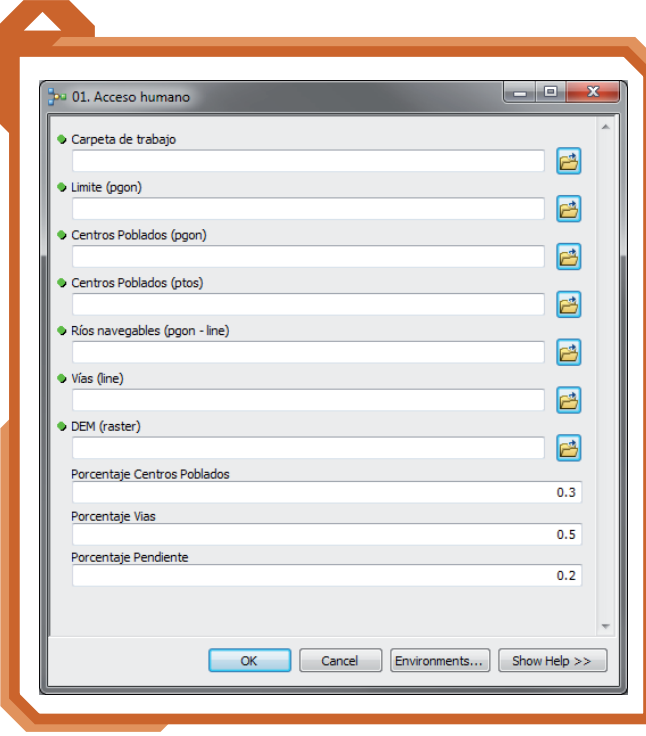

#### **Entradas:**

- *• Carpeta de trabajo*. Es la carpeta donde quedarán almacenados todos los archivos generados. Se recomienda usar la carpeta . Tenga en cuenta que la ubicación que pone aquí, será usada en todos los siguientes modelos
- Límite (polígono).
- Centros poblados (polígono).
- Centros poblados (punto).
- Ríos navegables (polígono línea).
- Vías (línea).
- *• DEM (raster).* Tenga en cuenta el tamaño de celda (o pixel) de esta capa, ya que este será el que se tendrá en cuenta para los otros modelos
- *• Porcentaje Centros Poblados, Porcentaje Vías y Porcentaje Pendiente.* Estos valores indican el peso que se les dará a estas variables en la integración final que generará el raster de acceso humano. La suma de estos tres valores debe ser igual a 1 (uno).

Después de entrar las variables y los valores requeridos, se hace clic en "*Ok*" y se ejecutará el modelo.

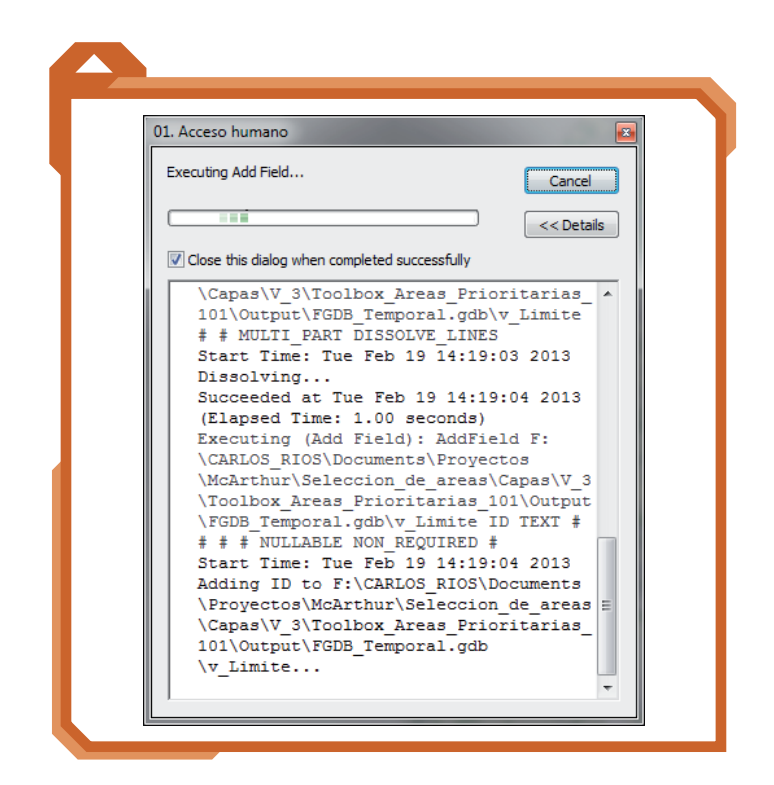

## **02. Representatividad ecosistemas (Regional)**

El modelo de *Representatividad regional de ecosistemas* genera un archivo en formato raster llamado "*r\_Represen*" almacenado en una "*File Geodatabase*" ubicada en la **Carpeta de trabajo** llamada "*FGDB\_Prioridades.gdb*". Este archivo en formato raster contiene valores de 0 a 1, cuando el valor se acerca a 1 (100%) son ecosistemas que se encuentran bien representados en el sistema regional de áreas protegidas, cuando se acerca a 0, son ecosistemas que están poco representados y en 0, son ecosistemas que no tienen representación en el Sistema de áreas protegidas.

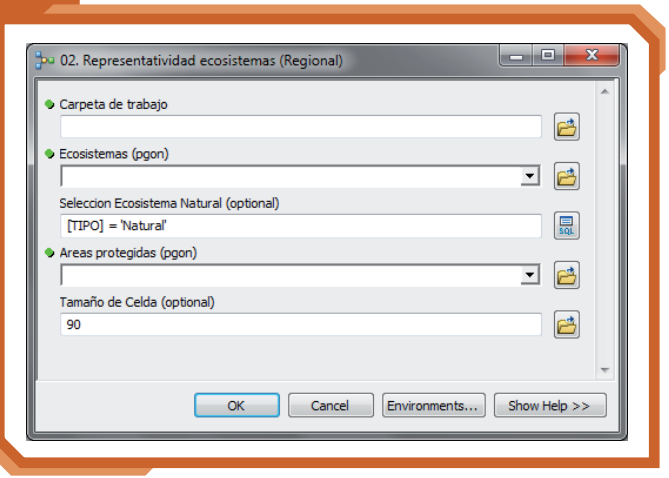

El modelo se ejecuta al hacer doble clic en el Toolbox.

#### **Entradas:**

- Carpeta de trabajo.
- Ecosistemas regional (polígono).
- *• Selección Ecosistema Natural:* Se tiene que verificar la expresión SQL ya que dependiendo del origen de la capa (shapefile o geodatabase) el llamamiento del atributo en la expresión cambia, este puede ser con "**[ ]**" o con " **" "** ". Es decir: *[TIPO] = 'Natural'* o *"TIPO" = 'Natural'.*
- Áreas protegidas (polígono).
- *• Tamaño de celda:* Tenga en cuenta el tamaño de celda del DEM y ponga este valor en el campo.

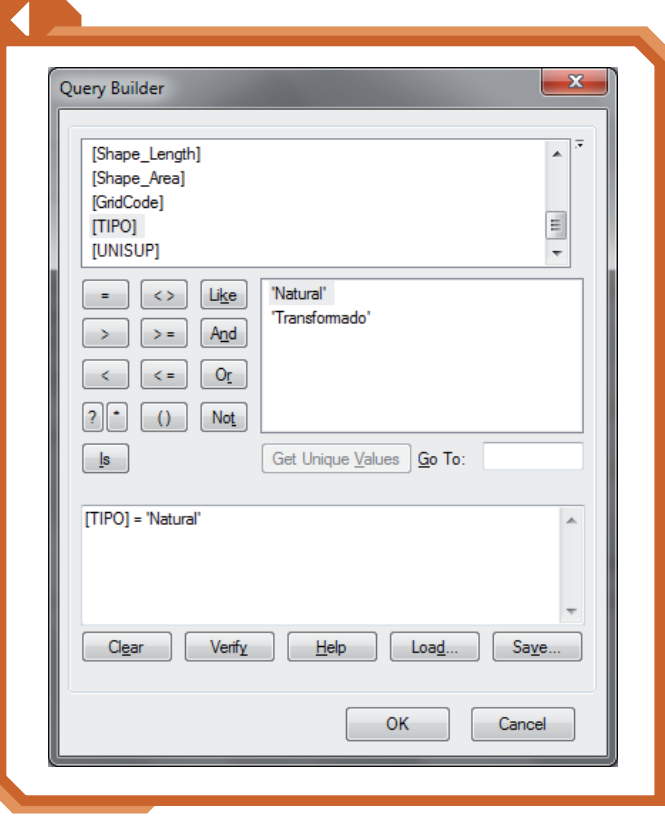

## **03. Representatividad ecosistemas (Nacional)**

El modelo de *Representatividad nacional de ecosistemas* da como resultado un archivo en formato raster llamado "*r\_Represen\_n*" almacenado en una "*File Geodatabase*" ubicada en la **Carpeta de trabajo** llamada "*FGDB\_Prioridades.gdb*". Este archivo en formato raster contiene valores de 0 a 1, cuando el valor se acerca a 1 (100%) son ecosistemas que se encuentran bien representados en el sistema de Parques Naciona-

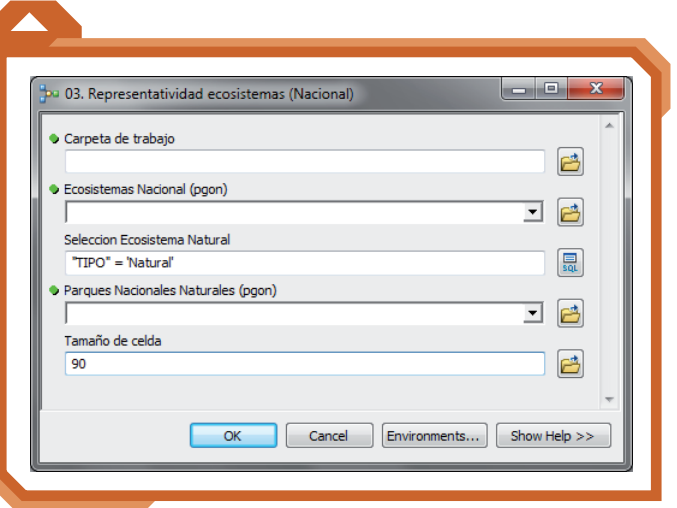

les Naturales, cuando se acerca a 0, son ecosistemas que están poco representados y en 0, son ecosistemas que no tienen representación en el Sistema Nacional de Áreas Protegidas.

El modelo se ejecuta al hacer doble clic dentro del Toolbox.

#### **Entradas:**

- Carpeta de trabajo
- Ecosistemas nacional (polígono)
- *• Selección Ecosistema Natural:* Se tiene que verificar la expresión SQL ya que dependiendo del origen de la capa (shapefile o geodatabase) el llamamiento del atributo en la expresión cambia, este puede ser con "**[ ]**" o con " **" "** ". Es decir**:** *[TIPO] = 'Natural'* o *"TIPO" = 'Natural'*
- Parques Nacionales Naturales (polígono)
- *• Tamaño de celda:* Tenga en cuenta el tamaño de celda del DEM y ponga este valor en el campo.

#### **04. Remanencia**

*Remanencia* da como resultado un archivo en formato raster llamado "*r\_Remanencia*" almacenado en una "*File Geodatabase*" ubicada en la **Carpeta de trabajo** llamada "*FGDB\_Prioridades. gdb*". Este archivo en formato raster contiene valores de 0 a 1, cuando el valor se acerca a 1 (100%) representa ecosistemas que tienen más área natural y cuando se aleja de 1, representa ecosistemas con baja remanencia de cobertura natural.

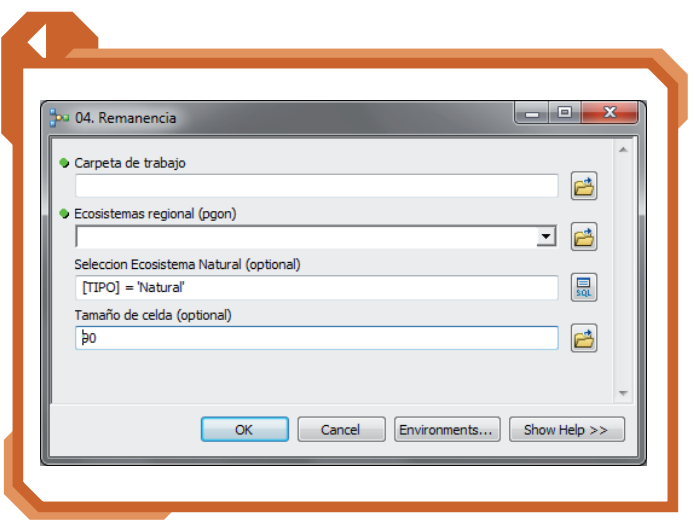

El modelo se ejecuta al hacer doble clic dentro del Toolbox.

#### **Entradas:**

- Carpeta de trabajo.
- Ecosistema regional (polígono).
- *• Selección Ecosistema Natural:* Se tiene que verificar la expresión SQL ya que dependiendo del origen de la capa (shapefile o geodatabase) el llamamiento del atributo en la expresión cambia, este puede ser con "**[ ]**" o con " **" "** ". Es decir**:** *[TIPO] = 'Natural'* o *"TIPO" = 'Natural'.*
- *• Tamaño de celda:* Tenga en cuenta el tamaño de celda del DEM y ponga este valor en el campo.

#### **05. Amenazas**

El modelo de *Amenazas* genera como resultado un archivo raster llamado "*r\_Amenaza*" almacenado en una "*File Geodatabase*" ubicada en la **Carpeta de trabajo** llamada "*FGDB\_Prioridades.gdb*". Este archivo en formato raster contiene valores de 0 a 1; cuando el valor se acerca a 1 (100%) son lugares altamente amenazados y cuando se aleja de 1, son lugares con poca amenaza o nula amenaza.

El modelo se ejecuta al hacer doble clic dentro del toolbox

#### **Entradas:**

- Carpeta de trabajo.
- *• Tamaño de celda:* Tenga en cuenta el tamaño de celda del DEM y ponga este valor en el campo.
- Amenaza 1 (polígono), Amenaza 2 (polígono), Amenaza 3 (polígono).

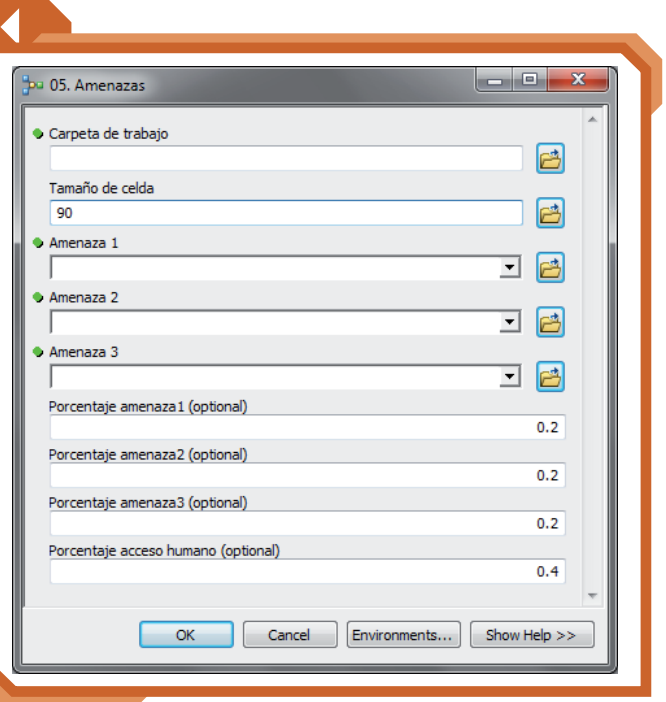

*• Porcentaje amenaza1, Porcentaje amenaza2, Porcentaje amenaza3 y Porcentaje Acceso Humano.* Estos valores indican el peso que se les dará a estas variables en la integración final que generará el raster de amenazas. La suma de estos cuatro valores debe ser igual a 1 (uno).

## **06. Prioridades de conservación**

Este modelo genera dos archivos: el de importancia y el de prioridades de conservación.

El archivo raster que representa la *Importancia* es llamado "*r\_Impor\_Nor*" y se almacena en una "*File Geodatabase*" ubicada en la **Carpeta de trabajo** llamada "*FGDB\_Prioridades.gdb*". Este archivo en formato raster contiene valores de 0 a 1 en donde mientras más acerca se esté de 1 (100%) los ecosistemas serán más importantes para la conservación (teniendo en cuenta la representatividad regional y nacional, remanencia, riqueza de especies y número de especies endémicas y amenazadas).

Las áreas prioritarias para la conservación están representadas en un archivo en formato vector llamado "*v\_Prioridades*" almacenado en una "*File Geodatabase*" ubicada en la **Carpeta de trabajo** llamada "*FGDB\_Prioridades.gdb*". Este archivo en formato vector contiene un atributo que categoriza la **importancia**, otro que categoriza la **amenaza** y otro que indica si es un área con **oportunidad** para la conservación. El modelo se ejecuta al hacer doble clic dentro del Toolbox.

#### **Entradas:**

- Carpeta de trabajo.
- Tamaño de celda.
- Áreas protegidas (polígono).
- Reservas Forestales de Ley Segunda (polígono).
- Iniciativas de conservación (polígono).
- *• Valor de representatividad nacional.* La representatividad está dada en porcentaje, y tiene valores de 0 - 1 (cero a uno), el valor que se pone aquí es el porcentaje de representatividad nacional que se tendrá en cuenta para integrarse al análisis. Es decir si se pone un valor de 0.1, quiere decir que se tendrán en cuenta para el análisis los ecosistemas (de orden nacional) que tengan una representatividad menor o igual al 10% en Parques Nacionales. En el modelo, este se invierte y se normaliza de 0 a 1 para que el mayor valor esté en lo menos representado.
- Riqueza total de especies (raster).
- Especies amenazadas (raster).
- Especies endémicas (raster).

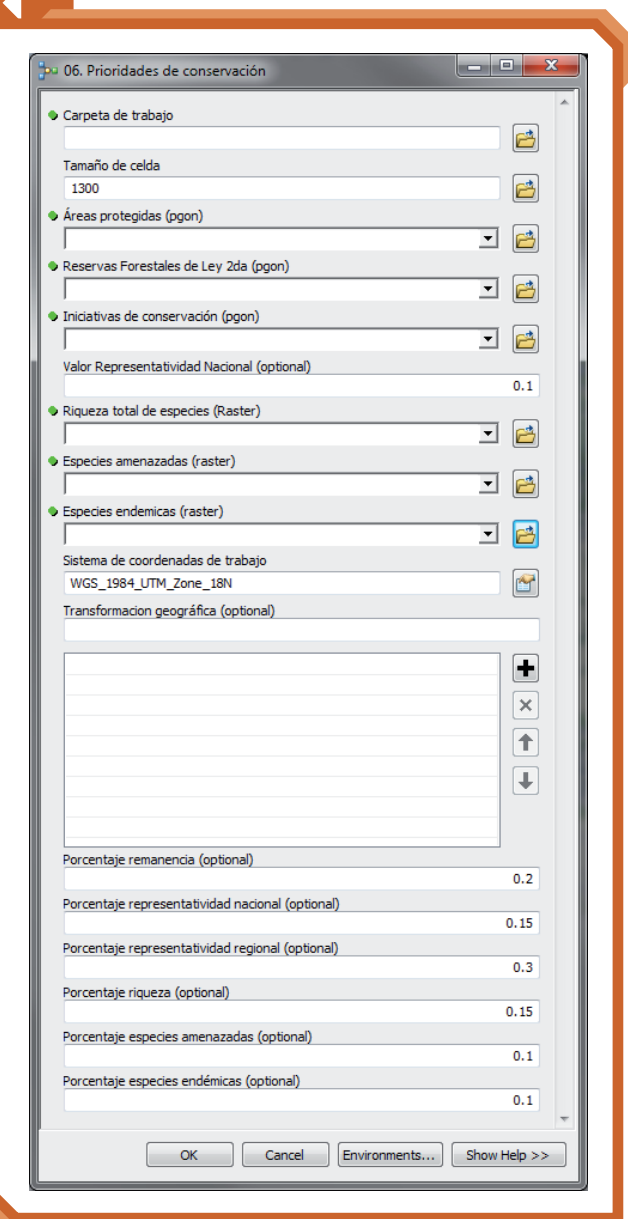

- *• Sistema de coordenadas de trabajo*. Como los archivos raster de riqueza, especies amenazadas y especies endémicas se encuentran en coordenadas geográficas (WGS84), se debe especificar el sistema de coordenadas proyectadas en que se está trabajando.
- *• Transformación geográfica* (opcional). De WGS84 al Sistema de coordenadas de trabajo.
- *• Porcentaje de remanencia, representatividad nacional, representatividad regional, riqueza, especies amenazadas y especies endémicas*. Estos valores indican el peso que se les dará a estas variables en la integración final que generará el raster de importancia. La suma de estos seis valores debe ser igual a 1 (uno).

## **Resultados**

El archivo que representa las Áreas prioritarias para la conservación *(v\_Prioridades)* es un *cia (r\_Impor\_Nor)*, de *Amenazas (r\_Amenaza)* y *Oportunidad (v\_Oportunidad),* los dos archivo en formato vector generado por la intercepción de tres archivos: el de *Importan*primeros se reclasifican en *Alta*, *Media*, *Baja* y *Sin Amenaza* (esta última categoría solamente para Amenaza). Oportunidad representa un valor booleano, es decir, si es oportuno o si no lo es. Un polígono de este archivo puede quedar en 24 posibles categorías. Ver Tabla 1.

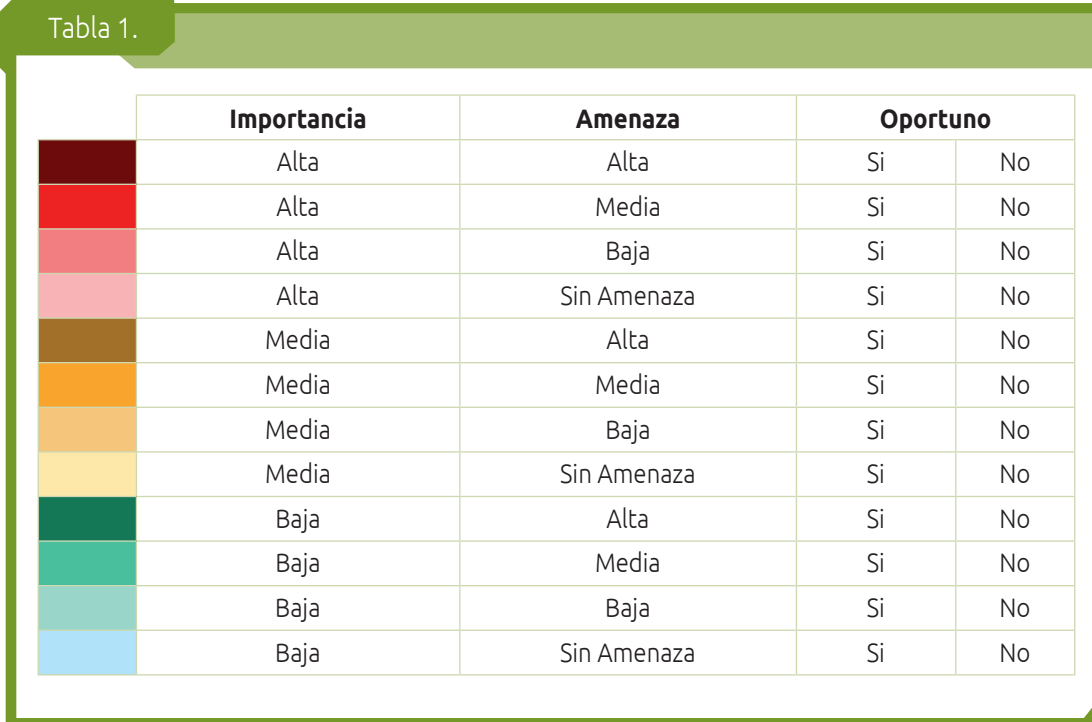

La Importancia, como se mencionó anteriormente, representa la suma de: Remanencia, Representatividad a escala nacional, Representatividad a escala regional, Riqueza de especies, Endemismo de especies y Especies amenazadas. Lo que indica que un área con Alta importancia representa un área de baja representación en sistemas de áreas protegidas y con una alta biodiversidad de especies, por lo que se deberían buscar formas de conservar estas zonas. La amenaza determina la urgencia en que las áreas importantes deberían establecerse como áreas protegidas, debido a la vulnerabilidad en que se encuentran frente alguna amenaza.

## **Trabajos citados**

- Andrade, G., & Corzo, G. (2011). ¿Qué y dónde conservar? Bogotá D.C., Colombia: Parques Nacionales Naturales de Colombia.
- Forero-Medina, G., & Joppa, L. (2010). Representation of Global and National Conservation Priorities by Colombia's Protected Area Network. *PLoS ONE, 5*(10), 11. doi:10.1371/journal. pone.0013210
- Fundación Las Mellizas, Ríos-Franco, C. A., Gómez-Hoyos, D., & Franco, P. (2012). *Análisis de representatividad ecosistémica, identificación de vacíos y prioridades de conservación en el departamento del Quindío.* Armenia: Convenio 061. Corporación Autónoma Regional del Quindío - Fundación Las Mellizas.
- Imhof, E. (1950). *Gelände und Karte.* Erlenbach, Zürich: Eugen Rentsch.
- IUCN. (2012). *The IUCN Red List of Threatened Species*, Versión 2012.1. Recuperado el 11 de Septiembre de 2012, de http://www.iucnredlist.org
- Ridgely, R. S., Allnutt, T. F., Brooks, T., McNicol, D. K., Mehlman, D. W., Young, B. E., & Zook, J. R. (2007). *Digital Distribution Maps of the Birds of the Western Hemisphere*, Versión 3.0. (NatureServe) Retrieved September 11, 2012, from NatureServe: http://www.natureserve.org
- Ríos-Franco, C. A. (2009). Representatividad de ecosistemas en areas protegidas SIRAP EC. *Taller de prioridades de conservación de Noroccidente.* La Pintada: SIRAP Eje Cafetero.
- Ríos-Franco, C. A., & Franco, P. (2011). Aproximación a las prioridades de conservación del Eje Cafetero y el Macizo Colombiano. *Taller prioridades de conservación para el departamento de Antioquia.* La Pintada (Antioquia): WCS Colombia.
- Ríos-Franco, C. A., & Franco, P. (2012). *Riesgo de extracción de tití gris (Saguinus leucopus), análisis espacial.* Santiago de Cali: Wildlife Conservation Society Colombia.
- Sanderson, E. W., Jaiteh, M., Levy, M. A., Redford, K. H., Wannebo, A. V., & Woolmer, G. (2002, October). The Human Footprint and the Last of the Wild. *BioScience, 52*(10), 891-904.
- SIRAP-EC. (2009). *Planificando el Eden* (Segunda ed.). Pereira, Risaralda, Colombia: Sistema Regional de Áreas Protegidas del Eje Cafetero.
- Suárez, C., Trujillo, A., Giraldo, J., Ríos-Franco, C., Cuadros, L., Dorado, J., & Naranjo, L. (2011). *Clasificación de Ecosistemas Naturales Terrestres del Eje Cafetero (en preparación).* Santiago de Cali, Colombia: WWF, Sirap EC, WCS, Carder, CVC, CRQ, Corpocaldas, Cortolima.

Toolbox para la<br>Identificación de Áreas Prioritarias para la Conservación

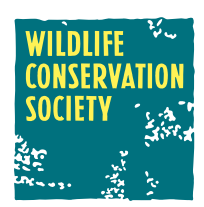

Con el apoyo de:

MacArthur Foundation